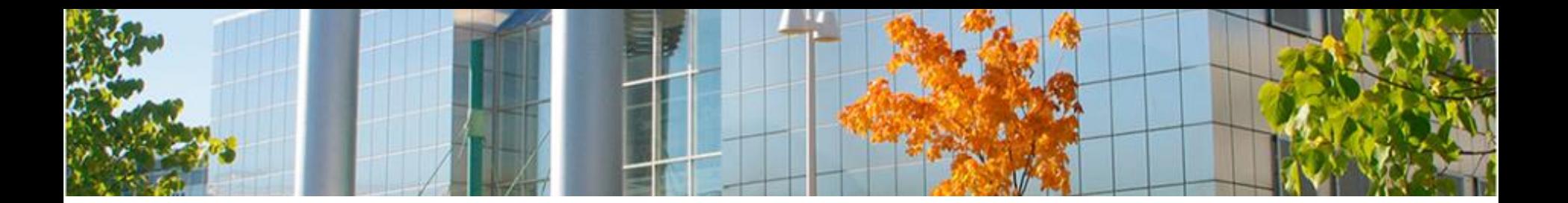

# **Luento 5 TEEMA 3 Tekstimuotoisen tiedon käsittely**

**24.9.2019 Aulikki Hyrskykari**

<span id="page-1-0"></span>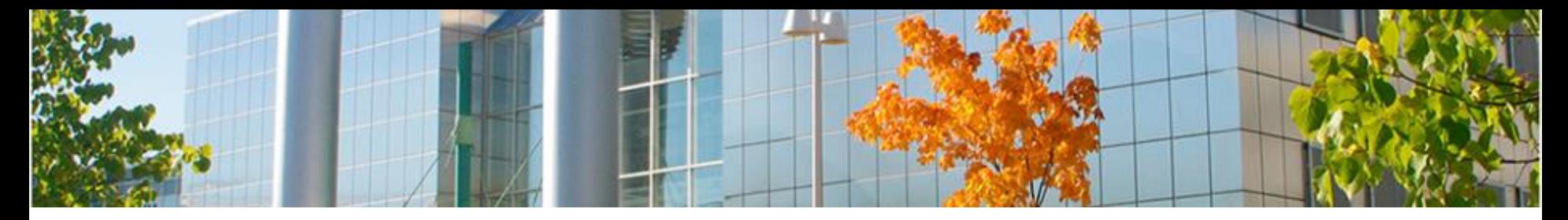

#### **Tänään**

- o **[Vertaisarvioinnin haastosta](#page-2-0)**
- o **[Harjoitus 7](#page-3-0)** valinnat, tyylit, sarkaimet, taulukko
- o **[Harjoitus 8](#page-4-0)** automaattiset toiminnot, tuki ryhmätyölle
- o **[Tekstinkäsittely](#page-5-0)** toimisto-ohjelmistopaketin osana

o **Tekstinkäsittelyn [perusperiaatteet](#page-9-0)**

- o **Tekstin [tallennusmuodoista](#page-10-0)**
- o **[Sarkaimet](#page-11-0)**
- o **[Taulukot](#page-12-0)**
- o **[Tyylit](#page-13-0)**  Erityisesti kappaletyylit

<span id="page-2-0"></span>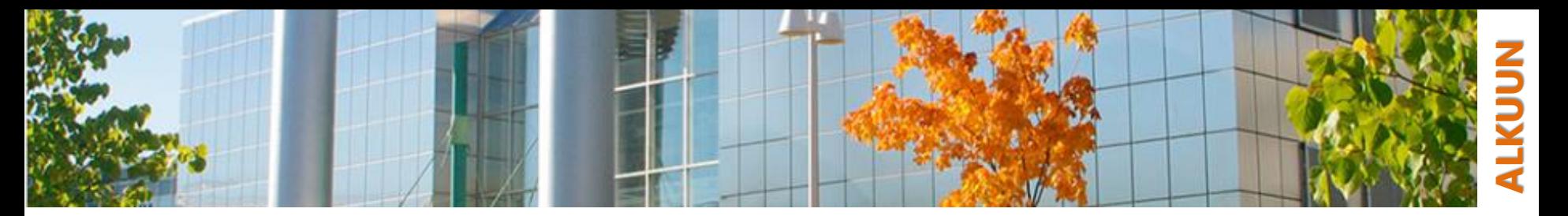

#### **Vertaisarvioinnin haasto**

#### o Kun haastat arvioinnin, muista yksilöidä se, **mitä haasteesi koskee**!

- pelkkä haastepainikkeen painaminen, tai *"Ei ole arvioitu oikein*" ei riitä
- tarkemmin, esimerkiksi:

*"Tehtävässä 2 arviointiohjeissa sanottiin, että kaksi kolmesta luetellusta asiasta riittää pisteiseen. Minulla oli kaksi, joten olen mielestäni oikeutettu pisteeseen, vai kuinka? Oletko samaa mieltä? "*

- Arviointi aukeaa editoivaksi, jos se tulee haastetuksi
	- haasto avoinna perjantaihin asti
- o Älä unohda hyväksyä, jos pääsette sopuun

<span id="page-3-0"></span>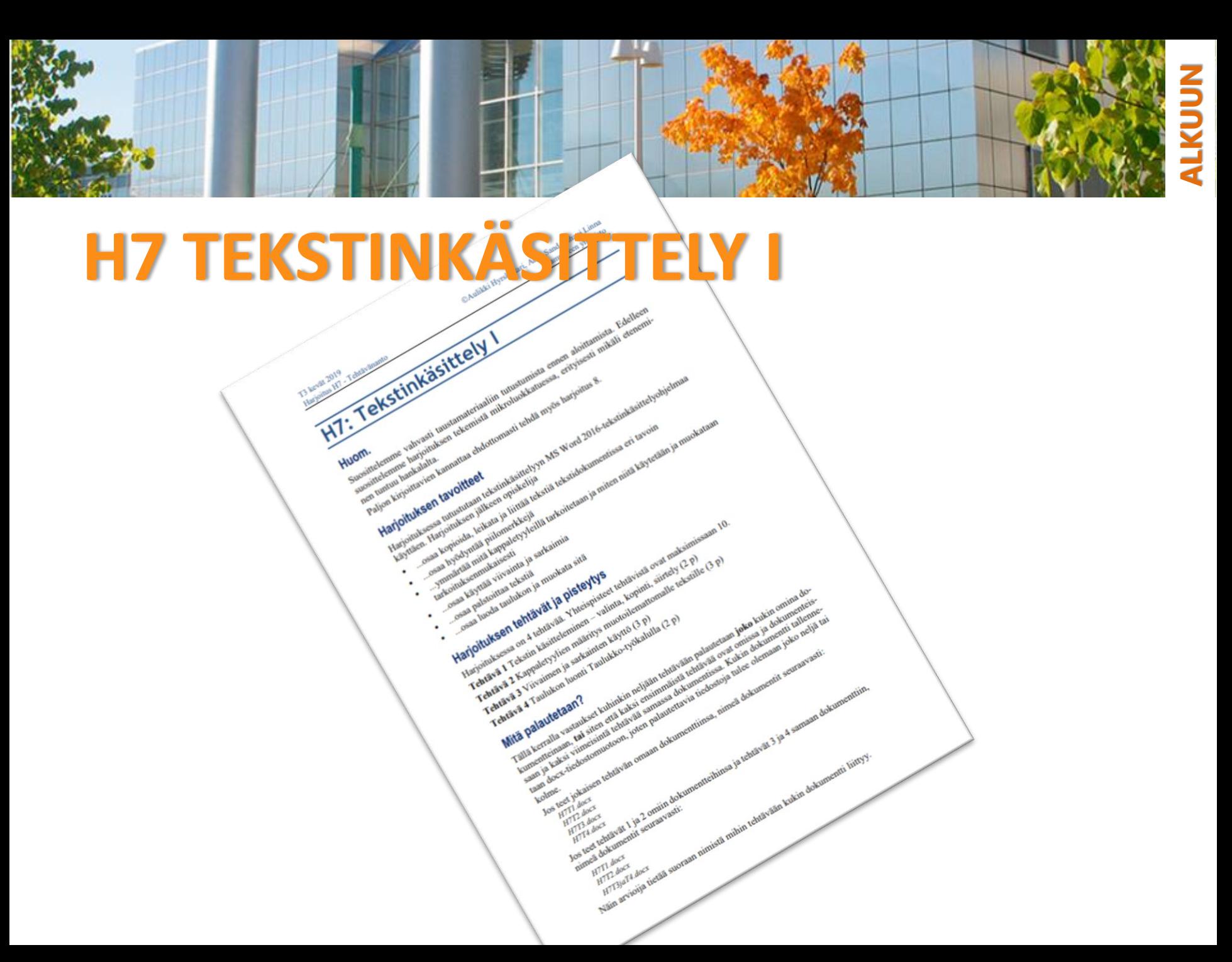

<span id="page-4-0"></span>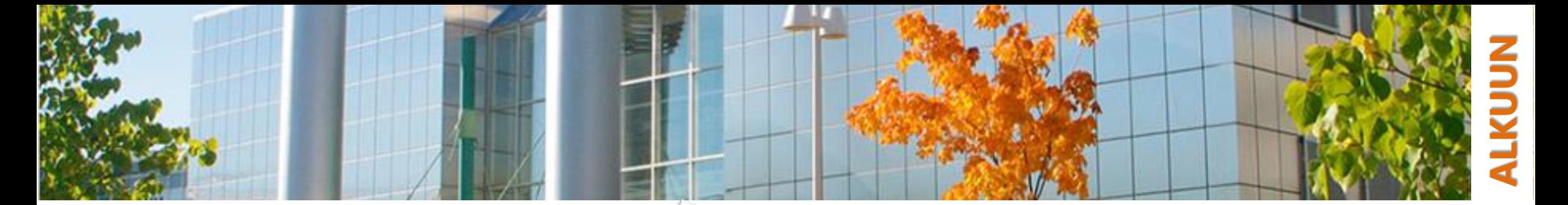

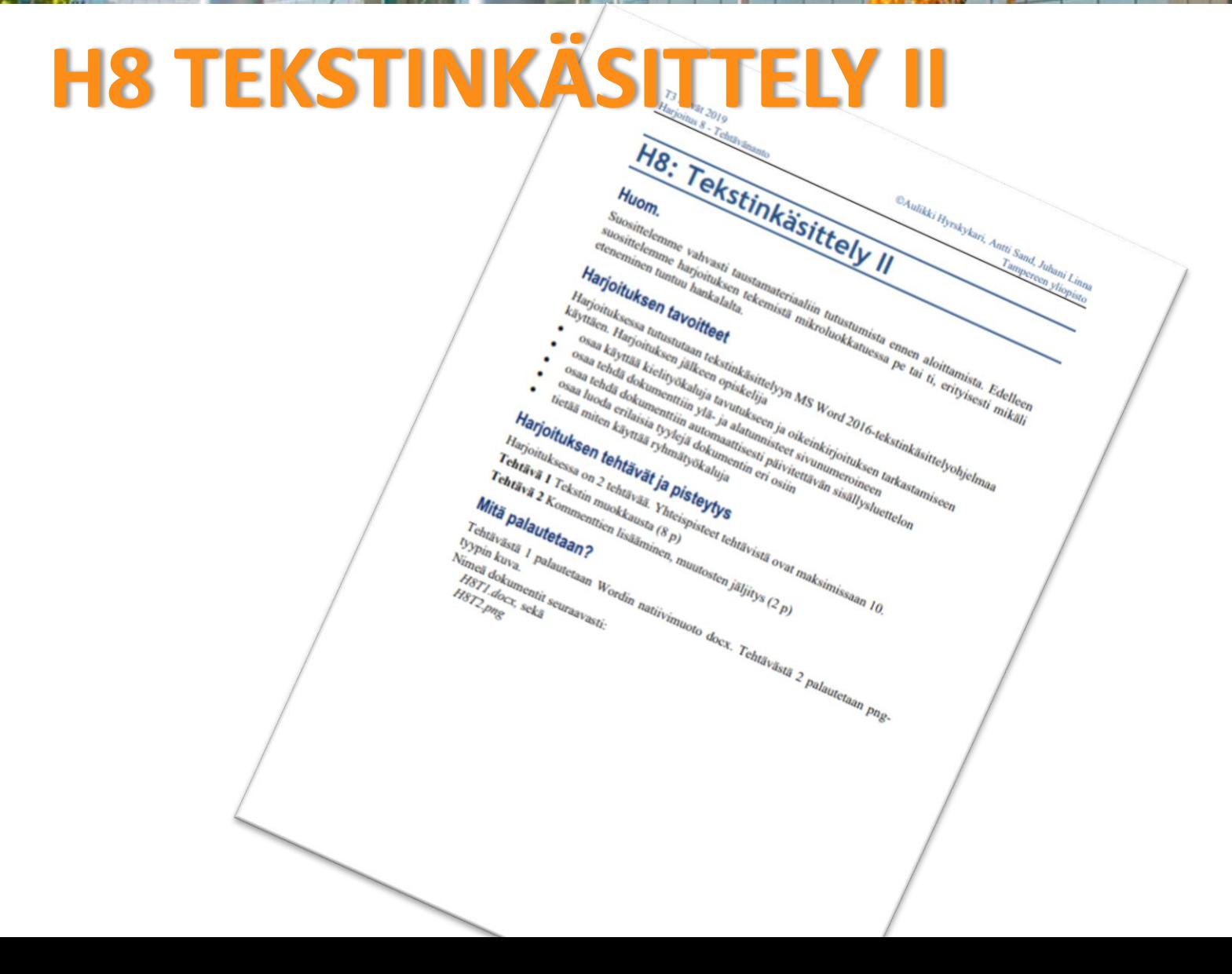

<span id="page-5-0"></span>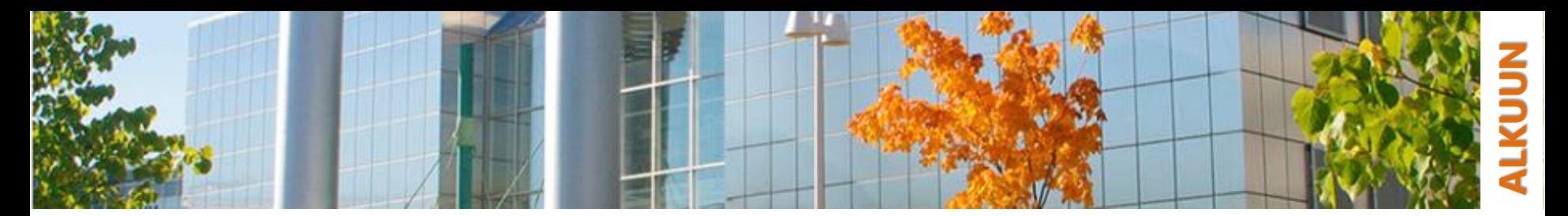

# **Tekstinkäsittely**

- o Tietotyöläisen tuottavuutta parantavia yleisohjelmistoja kutsutaan "toimisto-ohjelmistoiksi"
	- tekstinkäsittelyohjelma on toimisto-ohjelmistopaketin keskeisin ohjelma
	- toimisto-ohjelmistot koottiin 1990-luvulla paketeiksi, jotka nyt tunnemme
	- pitkä historia, esim. tekstinkäsittelyn 1980-luvun standardiohjelma WordPerfect esiteltiin jo 1979
	- tietotyöläisen perustyökaluja ovat myös esim. taulukkolaskenta, sekä esitysgrafiikka- ja piirto-ohjelmistot
- o Microsoft Office (MS Office) saavutti valta-aseman Windowsin myötä
	- microsoftin tiedostomuodoista .doc, .xls ja .ppt tuli dominoivia (→ .docx, .xlsx ja .pptx)
	- nykyään avattavissa ja muokattavissa (ainakin jotenkuten) muidenkin firmojen työkaluilla, mutta aina ei ollut näin
	- edelleen selkeästi levinnein toimisto-ohjelmisto; Kuluttajamyynnissä siirrytty tilausperusteiseen maksuun
- o Vastaiskuna suljetulle ohjelmistokehitykselle on kehitetty myös avoimia toimisto-ohjelmistoja, esim. OpenOffice<sub>Sun,Oracle,Apache</sub>  $\rightarrow$  LibreOffice
	- käyttöliittymät hyvin MS Officen kaltaisia
	- LibreOfficen käyttämät tiedostomuodot .odt, .ods ja .odp ovat standardisoituja, avoimia tiedostomutoja
	- monet organisaatiot erityisesti kehittyvissä maissa, mutta myös Euroopassa siirtyneet käyttämään avoimia toimistoohjelmistoja

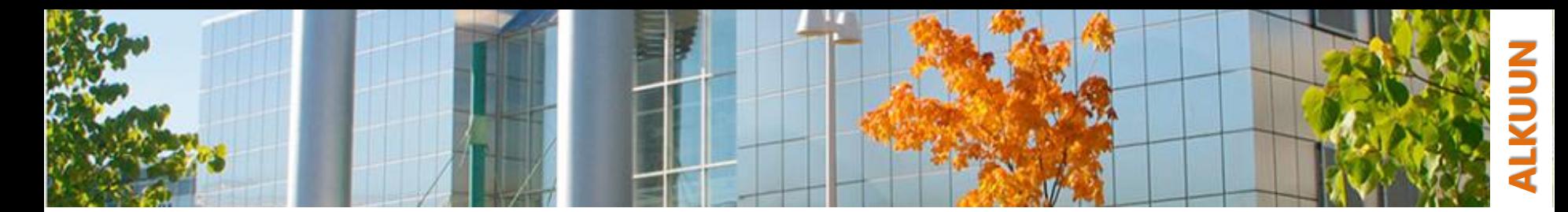

#### **Corel WordPerfect 6.2 for DOS**

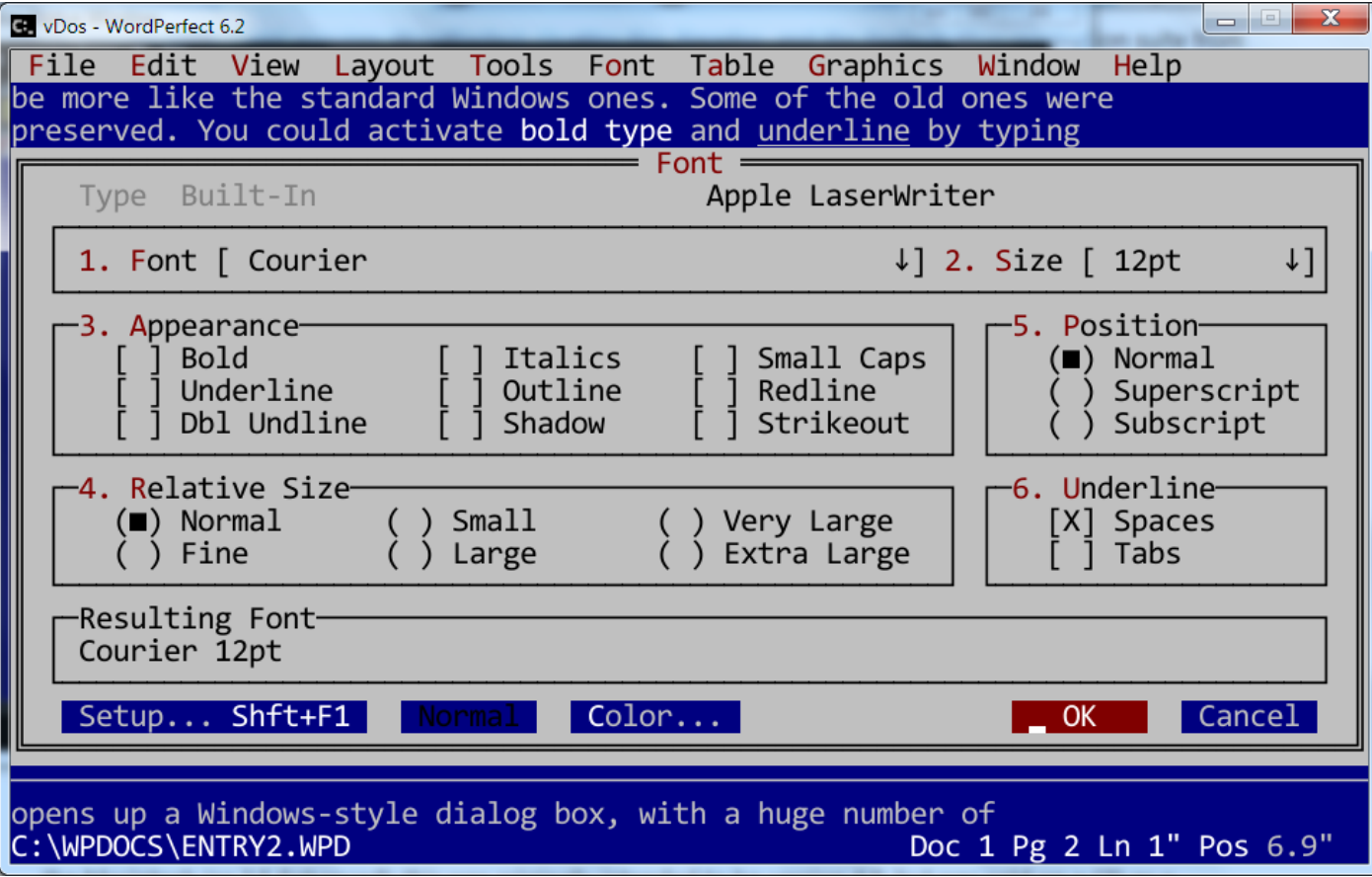

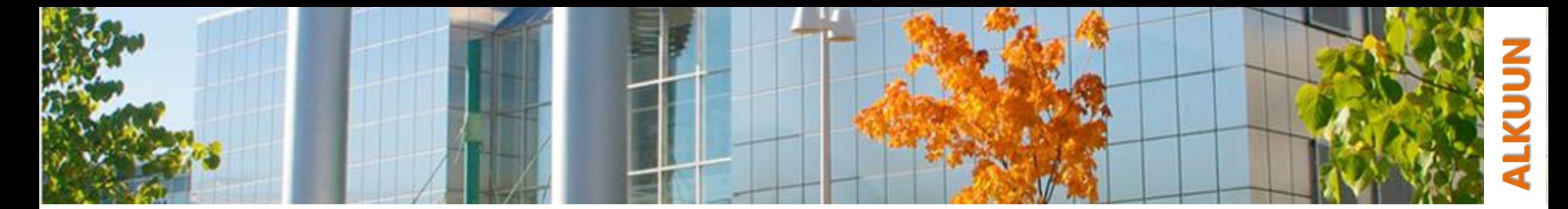

#### Word 2003 - 2007 - 2010 - 2013

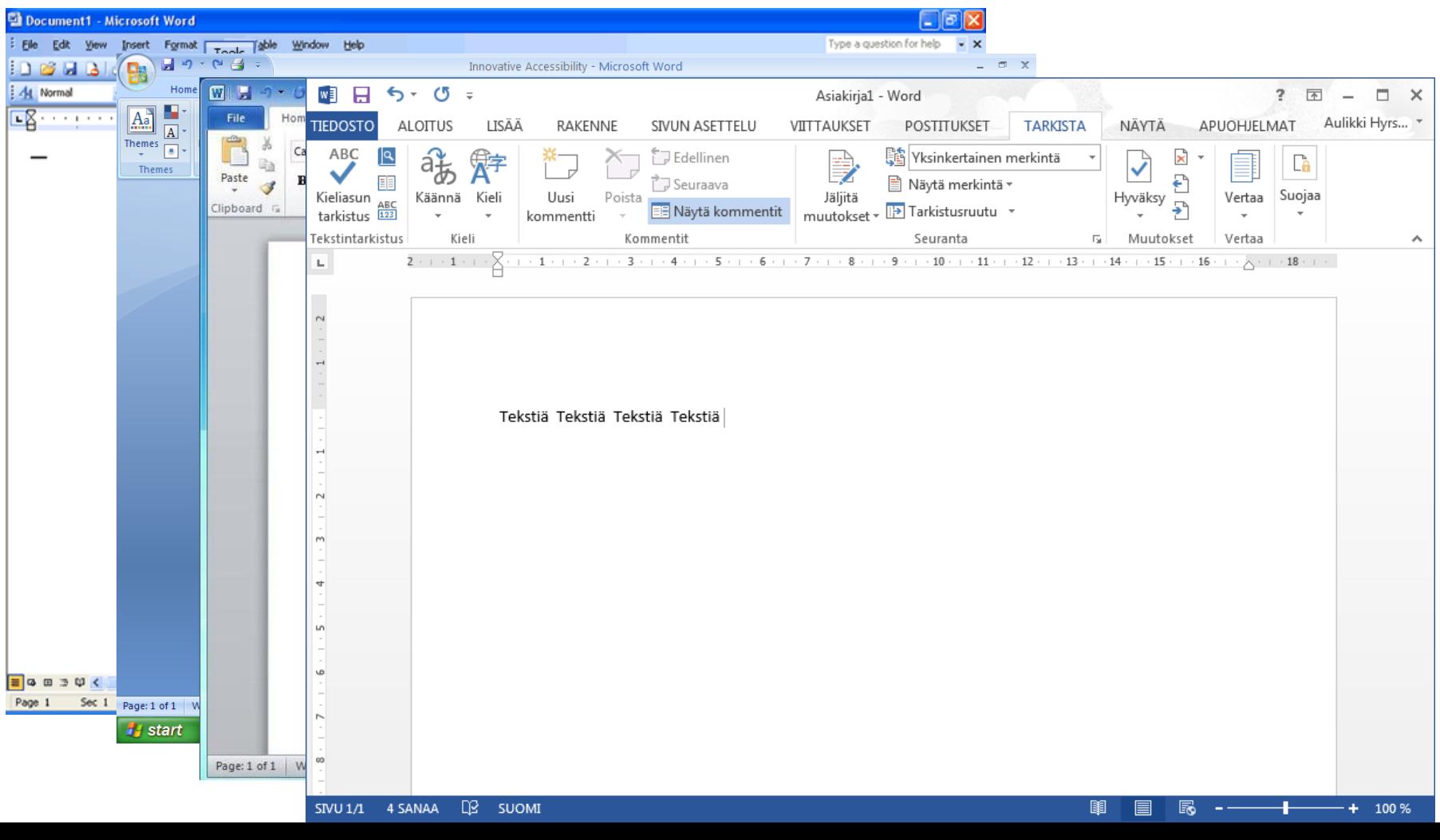

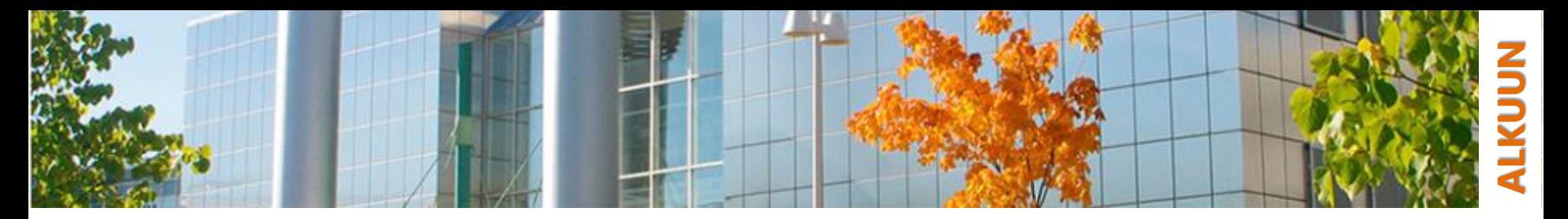

#### **Word 2016**

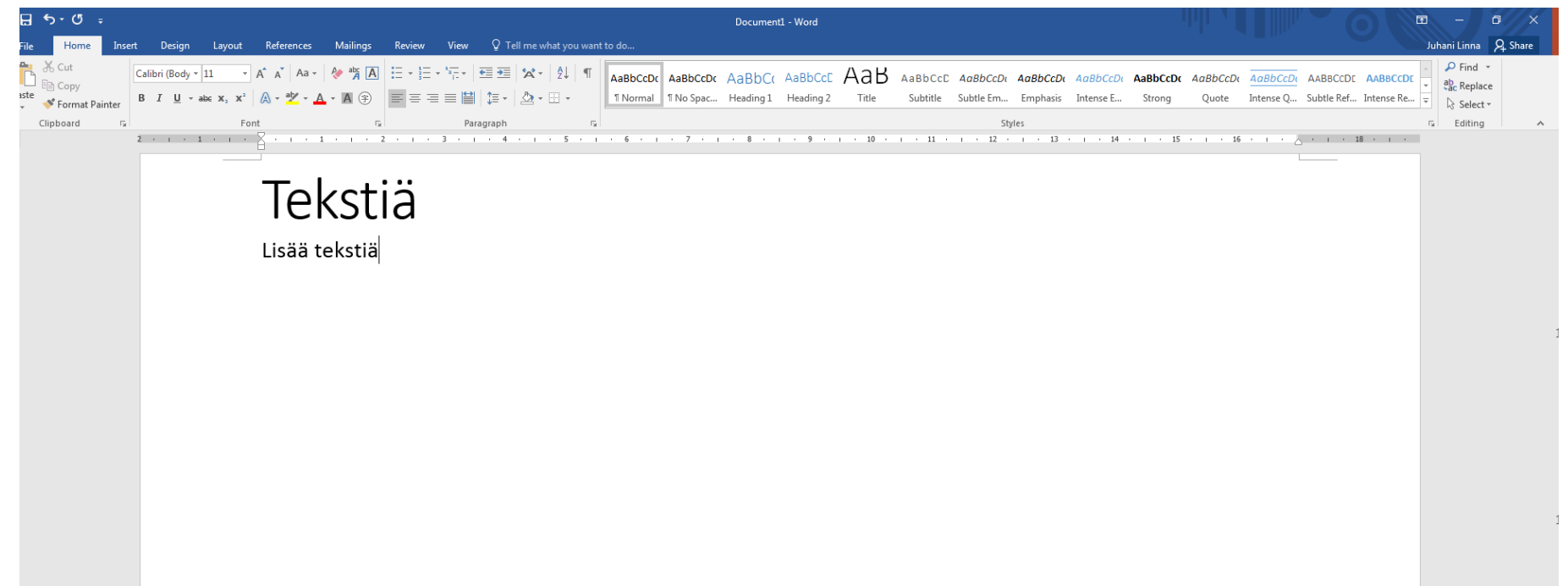

# <span id="page-9-0"></span>**Tekstinkäsittelyn perusperiaatteita**

- o Kurssilla käytettävä tekstinkäsittelyohjelma on MS Officen Word
	- LibreOfficen Writerissä hyvin samankaltaiset ominaisuudet
	- myös selaimessa käytettävä Word, Google Driven Docs sisältävät samankaltaiset muokkausvaihtoehdot, joskin paljon rajoitetumpina
- o Perusperiaatteet (yllättävän usein eivät käyttäjille selviä)
	- enter-painike lisää kappalevaihdon sitä ei käytetä esim. tyhjän tilan tekemiseen
	- välilyöntiä käytetään sanojen välissä ei sisennykseen
	- ulkoasun muotoilu toteutetaan tyylien avulla ei suoraan tekstiä muokkaamalla
- o Valinta, kopiointi ja liittäminen usein tarvittuja toimintoja, opettele

<span id="page-10-0"></span>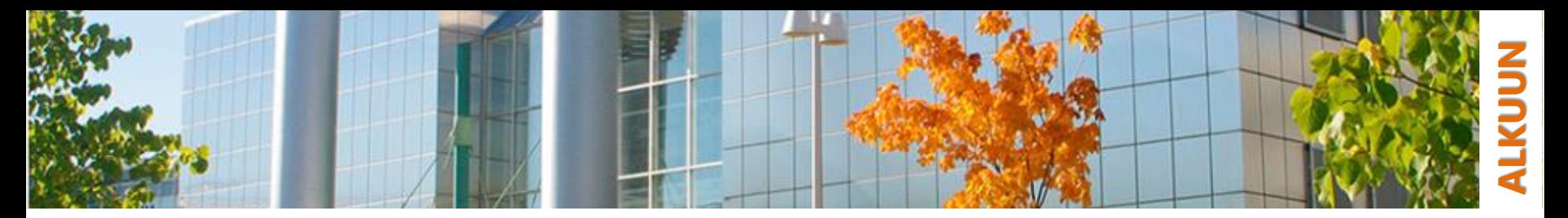

# **Tekstin tallennusmuodoista**

- o Ohjelmistojen kirjon ja käyttötarkoituksen vuoksi tekstidokumenteillakin lukuisia tallennusmuotoja
- o Olennaista on tietää oman tekstinkäsittelyohjelmansa natiivimuoto, sekä muutama yleisin muoto:
	- **\*.txt** Tekstiä yksinkertaisessa merkkimuodossa sisältävä tiedosto
		- Ei sisällä muotoilukomentoja
	- **\*.doc** Word-tekstinkäsittelyohjelmalla luotu dokumentti
		- Ennen Word 2007 versiota (Word 97 2003)
	- **\*.docx** Word-tekstinkäsittelyohjelmalla luotu dokumentti
		- Word 2007 version tai uudemman muoto
	- **\*.odt** Open document –standardin tekstidokumentti
		- OpenOffice.org Writerin tallennusmuoto
	- **\*.pdf** Adobe Acrobat -dokumentti (Portable Document Format)
	- **\*.rtf** Rich Text Format: sisältää tekstin lisäksi muotoilukomentoja
		- Parempi liitetiedostoissa kuin .doc, sillä se ei sisällä makroja ja on helpommin siirrettävissä muihin tekstinkäsittelyohjelmiin
		- Usein ongelmana iso tallennuskoko

<span id="page-11-0"></span>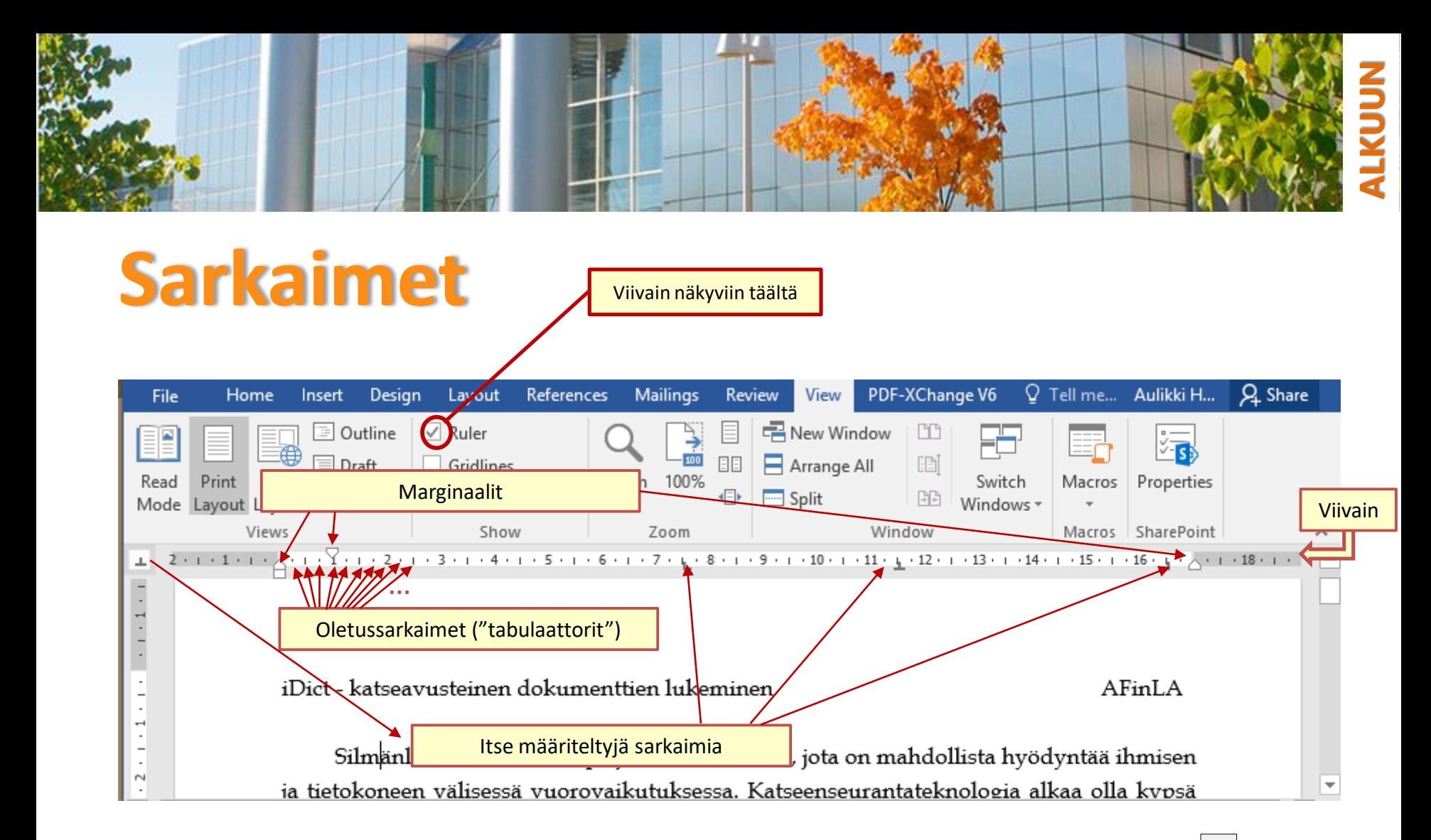

- Opettele käyttämään piilomerkkien näkyväksi kääntämistä **Aloitus (Home) /**  hyväksesi
- Siten saat näkyviin esimerkiksi tekstissä olevat sarkainmerkit (näkyvät nuolena)

<span id="page-12-0"></span>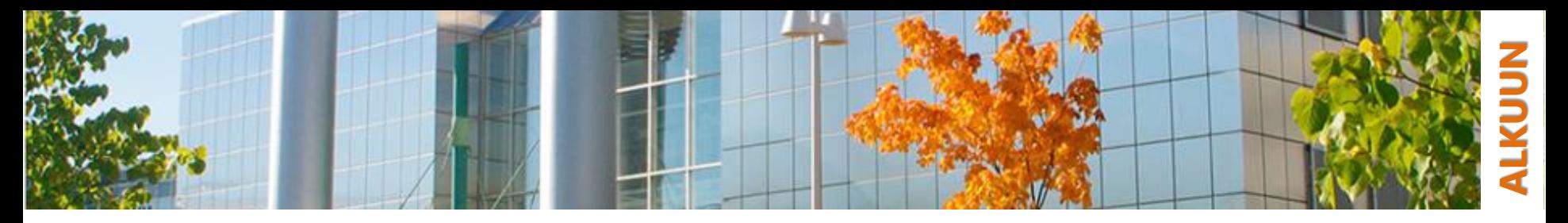

## **Taulukot**

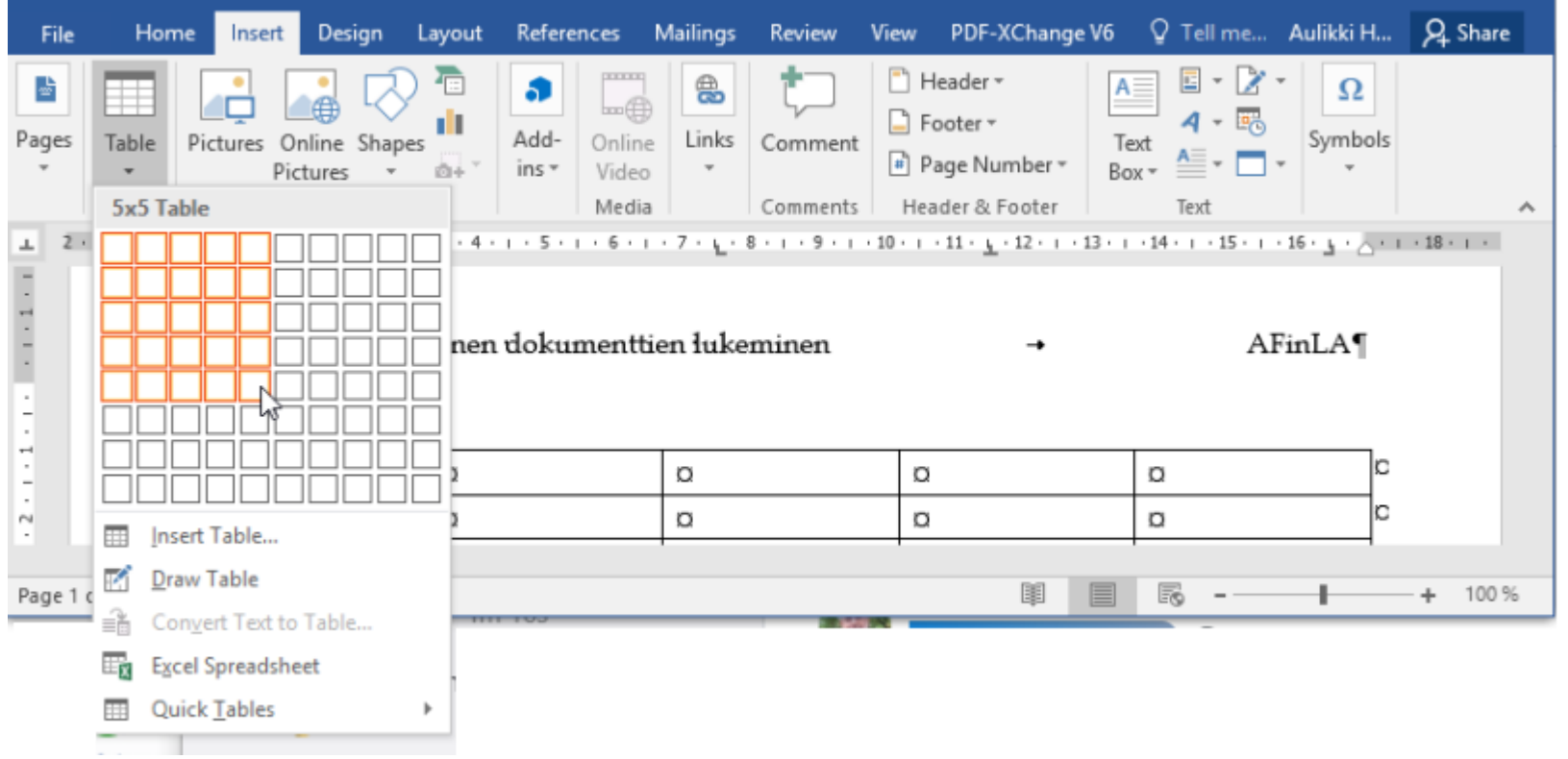

<span id="page-13-0"></span>![](_page_13_Figure_0.jpeg)

## **Tyyleistä (erityisesti kappaletyyleistä)**

- o Kappaletyylien käytön perimmäinen tarkoitus on saada dokumentti näyttämään hyvältä vähällä vaivalla
- o Tyylipohjia voidaan myös jakaa… ja tehdä… ja myydä
	- monet organisaatiot edellyttävät tiettyjen tyylipohjien käyttöä
- o Valmiiden tyylipohjien käyttö Wordissa hivenen suoraviivaisempaa kuin Writerissä
	- … periaatteiden ymmärtämiseksi tällä kurssilla tehdään paljon manuaalisia tyylimuokkauksia
- o Kun dokumentin osat on määritelty tyyleillä
	- …koko ulkoasua voidaan muokata tyylien kautta
	- …voidaan navigoida suoraan johonkin otsikkoon
	- …voidaan luoda "automaattisesti" mm. sisällysluetteloita

![](_page_13_Picture_88.jpeg)

![](_page_14_Figure_0.jpeg)

# **Kiitos tarkkaavaisuudesta**